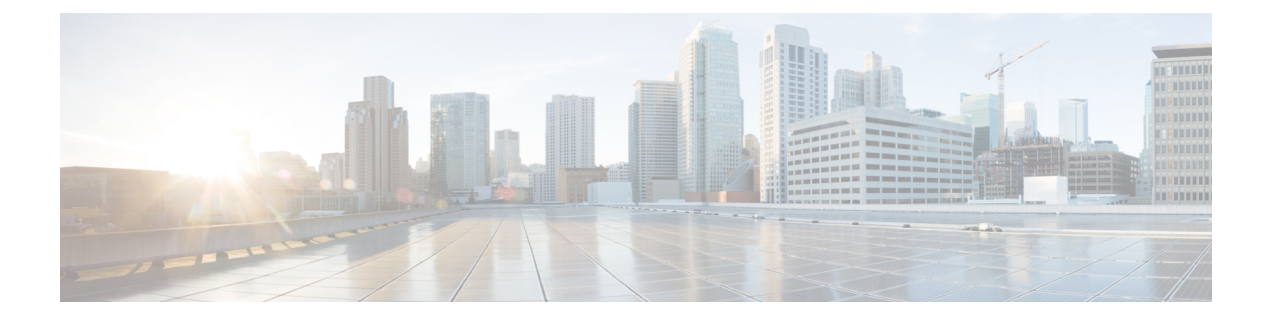

### **Presence**

- [LoginResource,](#page-0-0) page 1
- [PresenceServerAddress,](#page-0-1) page 1
- [PresenceServerURL,](#page-1-0) page 2
- [CalendarWebExMeetingPresence,](#page-1-1) page 2

### <span id="page-0-0"></span>**LoginResource**

Applies to all the Cisco Jabber clients.

This parameter controls whether users can sign in to multiple Cisco Jabber client instances.

- multiResource (default)—Users can sign in to multiple instances of the client at the same time.
- wbxconnect—Users can sign in to one instance of the client at a time. This option applies to cloud and hybrid deployments only.

The client appends the wbxconnect suffix to the user's JID. Users cannot sign in to any other Cisco Jabber client that uses the wbxconnect suffix.

• mutualExclusion—Users can sign in to one instance of the client at a time. This option applies to all deployment types (on-premises, cloud, and hybrid). New sign ins automatically sign out users from older instances of the client.

Example: <LoginResource>mutualExclusion</LoginResource>

## <span id="page-0-1"></span>**PresenceServerAddress**

Applies to all the Cisco Jabber clients. Specifies the address of a presence server for on-premises deployments. Set one of the following as the value:

- Hostname (*hostname*)
- IP address (*123.45.254.1*)
- FQDN (*hostname.domain.com*)

Example: <PresenceServerAddress>*hostname*</PresenceServerAddress>

### <span id="page-1-0"></span>**PresenceServerURL**

Applies to all the Cisco Jabber clients. Specifies the Central Authentication Service (CAS) URL for the Cisco WebEx Messenger service.

Example:

<PresenceServerURL>*https://loginp.webexconnect.com/cas/sso/ex\_org/orgadmin.app*</PresenceServerURL>

# <span id="page-1-1"></span>**CalendarWebExMeetingPresence**

Applies to Cisco Jabber for Windows.

Enables users' presence to change to "In a WebEx meeting" even if they do not join the Cisco WebEx session link but the meeting is in their Microsoft Outlook calendar.

- true Users' presence changesto "In a WebEx meeting" even if they do not join the Cisco WebEx session link.
- false (default) Users must join the Cisco WebEx session link for their presence to change to "In a WebEx meeting". Otherwise, their presence remains "Available", even if the meeting is in their Microsoft Outlook calendar.

Example: <CalendarWebExMeetingPresence>true</CalendarWebExMeetingPresence>